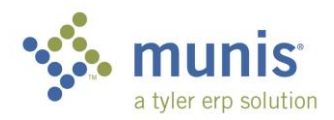

## Account Inquiry

From either the Tyler Menu or your favorites select Account Inquiry

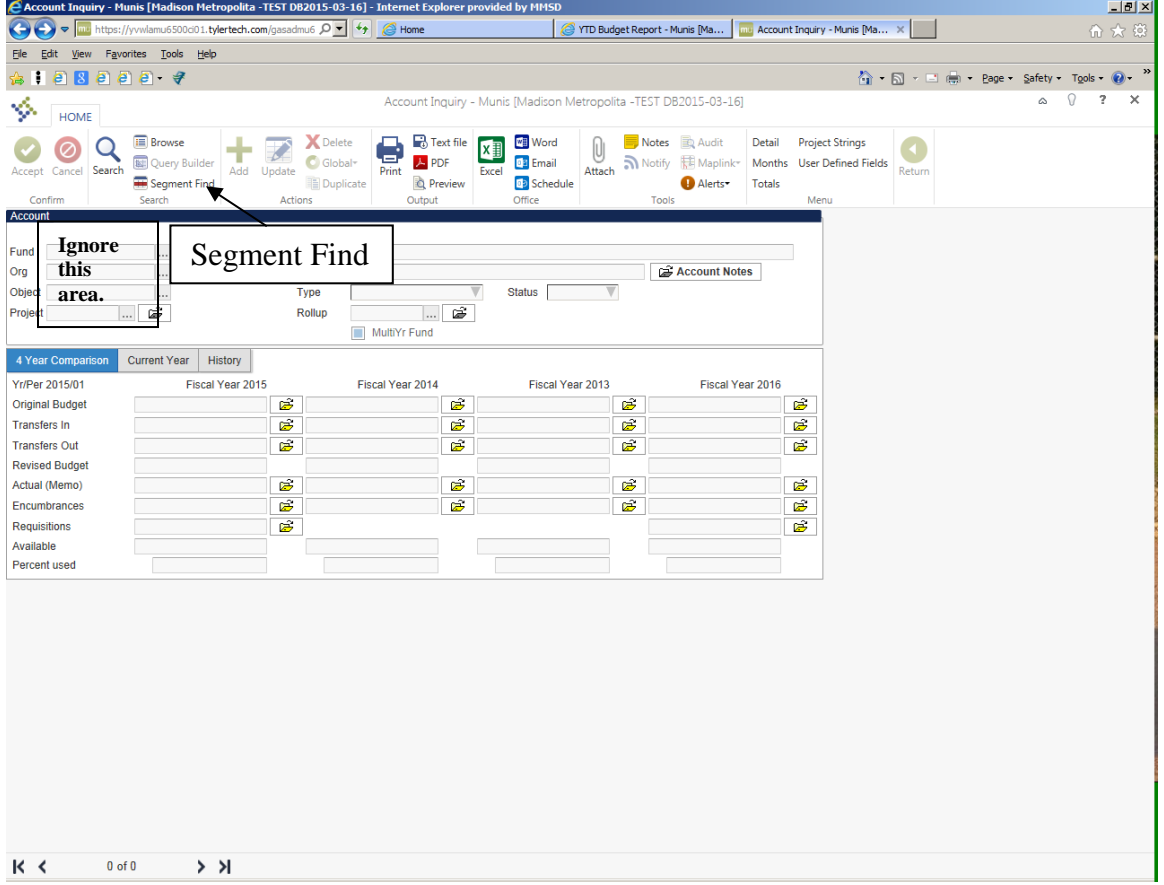

- 1. Click **Segment Find** on the upper left
- 2. Type the segment values in which you wish to query. The account segments can be ranges, multiple values, or specific values as follows:

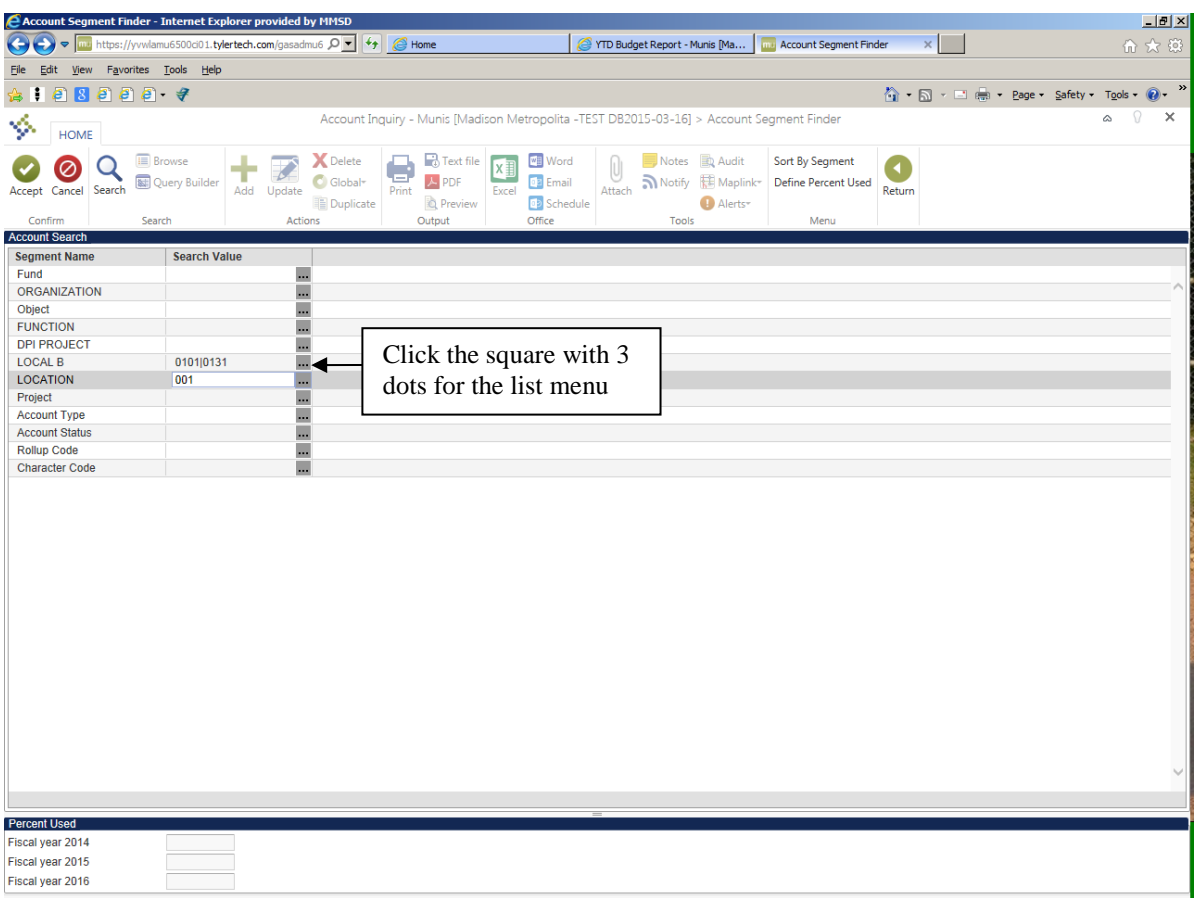

- 3. The above selection of Local B **0101|0131** & Location **001** with the remaining segments left blank will yield information in every combination containing the selected segments.
	- a. Segments left blank will yield all values containing segments with selected values  $(0101|0131 \& 001$  in this example)
	- b. Any number of segments can be used, from only Location 001 to a full account; 10.112.0411.110000.000.0101.001
	- c. For a segment range, enter values using a **colon**; Object 0411**:**0558. This yields all objects including/between 0411 to 0558.
	- d. For specific segments, enter values using a **bar**; Local B 0101**|**0131. This yields only Local B 0101 & 0131. The bar is located above the enter key & looks like 2 dashes.
	- e. For wildcard ranges, use an **asterisk**; Object 04\*. This yields all objects starting with 04 (0411, 0440, 0417, etc…)
	- f. For greater  $\&$ /or less than ranges, use  $> \&$ /or  $\lt;$ ; Function **>**120000<240000 will yield all functions greater than 120000 but less than 240000.
	- g. The more segments populated with values, the more specific the search.

If you aren't sure of a segment, use the list feature by clicking on the square with 3 dots at end of the segment cell (see above.)

4. Click the green checkmark (Accept) when the segment selection is done.

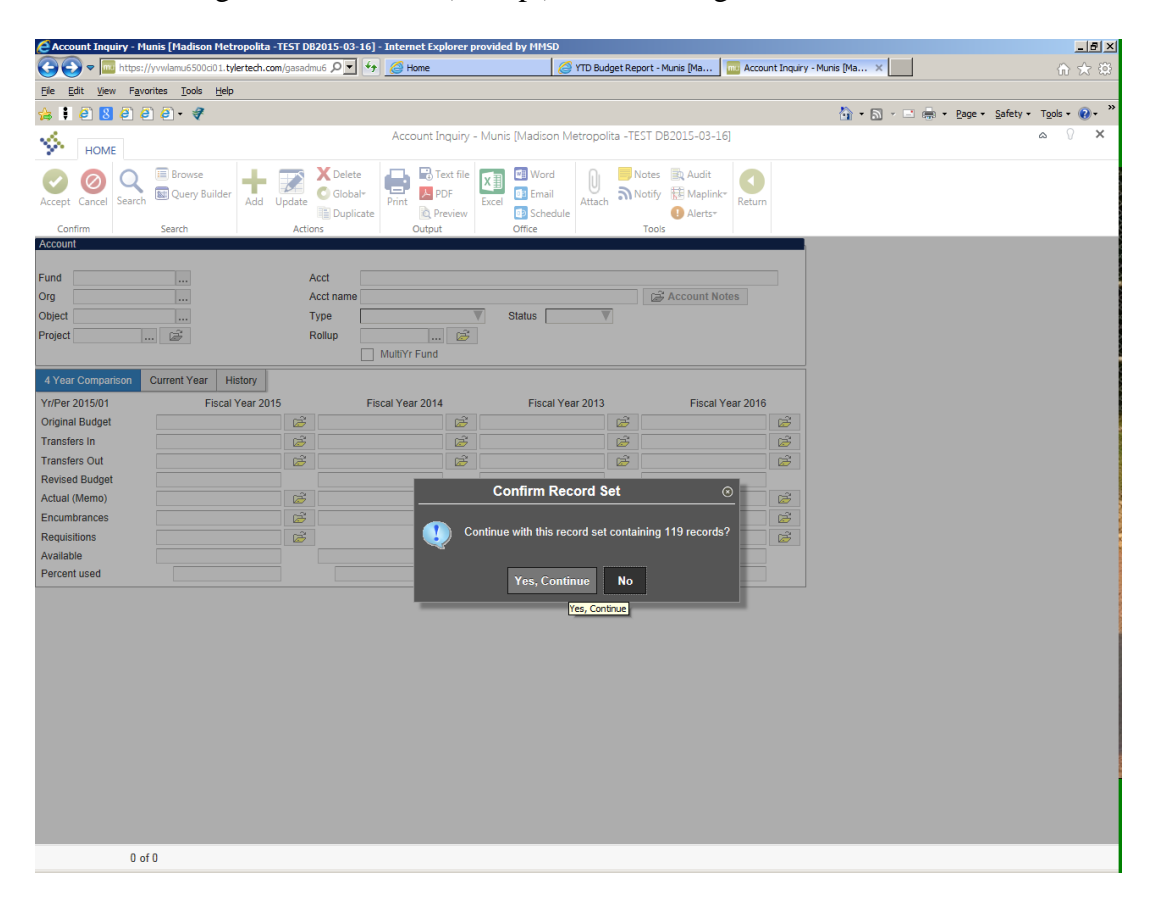

5. If the above window pops up, click "Yes, Continue"

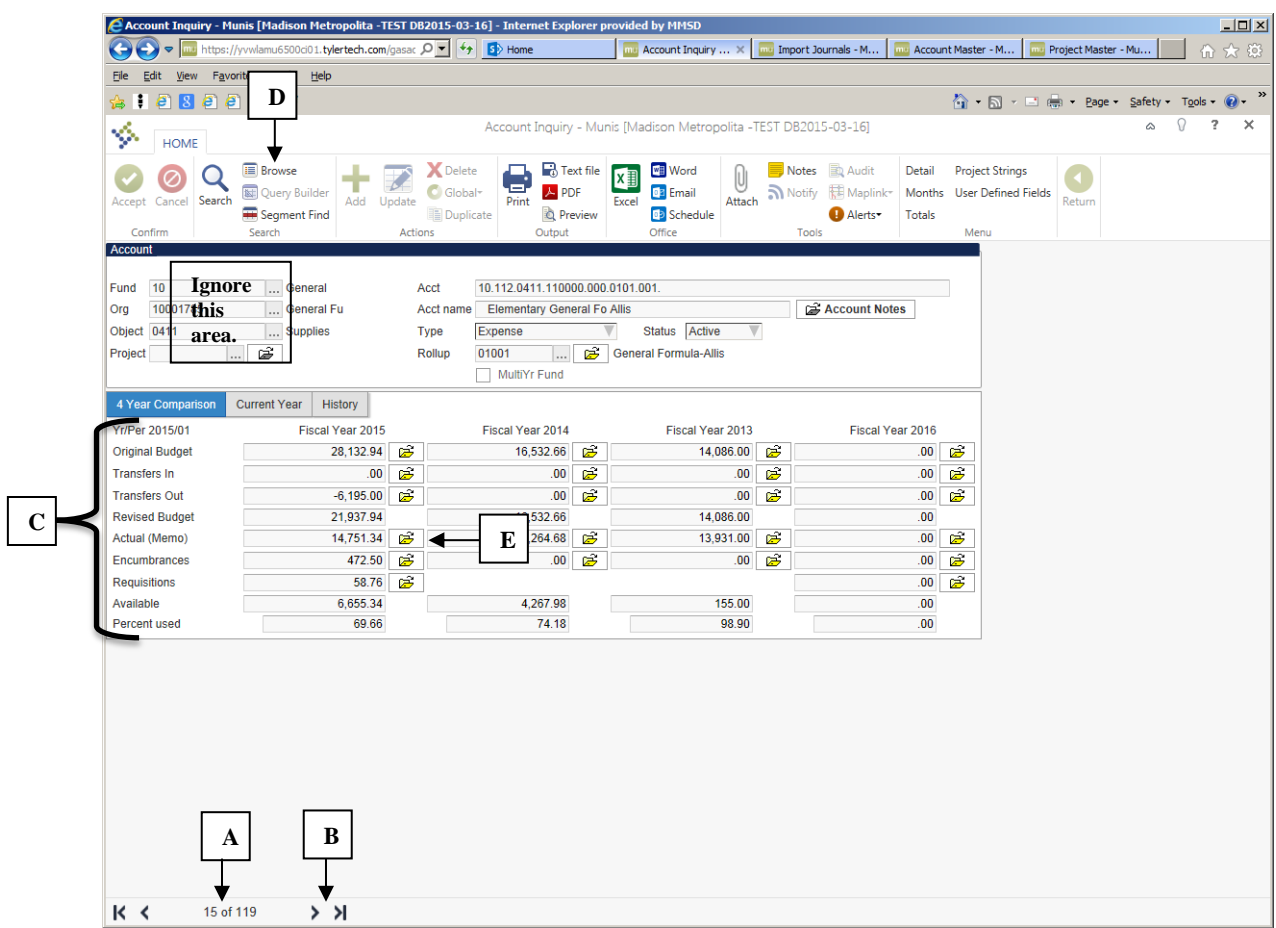

- 6. Above are the results using only segments: Local B 0101|0131 & Location 001
	- a. Acct lists the full account(s) found in the search results
	- b. The arrows at the bottom toggle through all accounts in the search results
	- c. Field descriptions are to the left of each row:

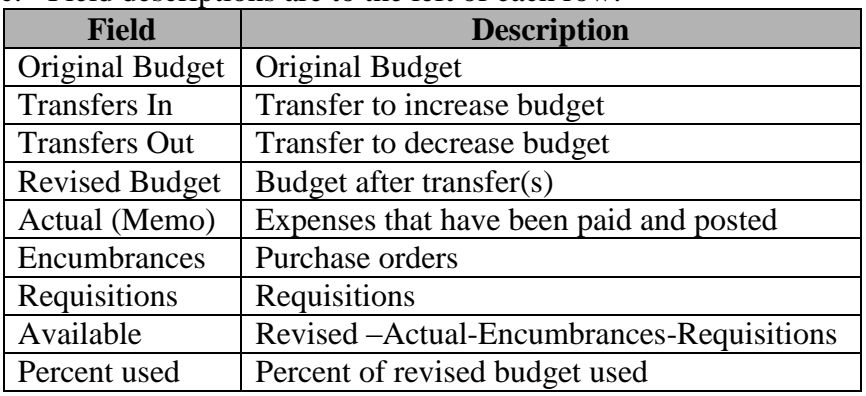

d. Browse will list all accounts found in the query (119 in this example):

e. The yellow folders list detailed transactions for the field selected (see below):

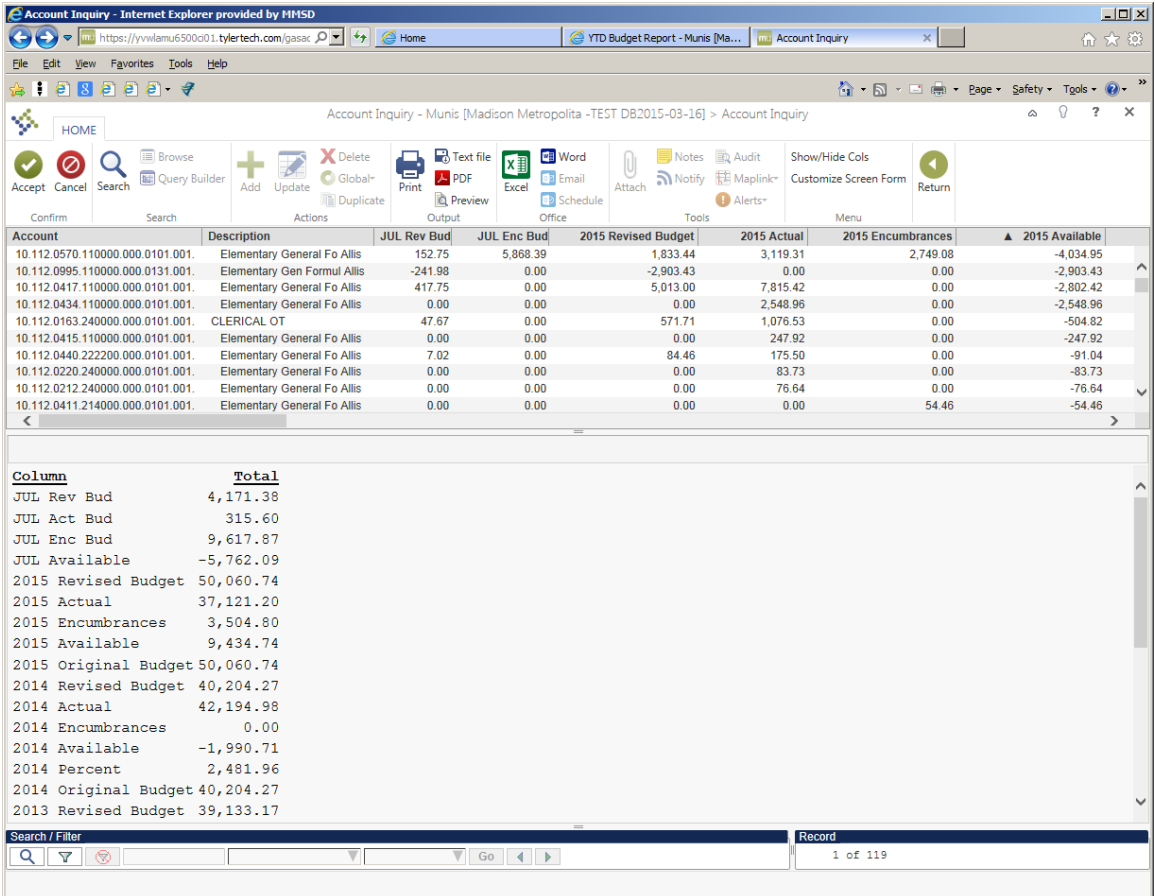

The browse selection (D from above) lists all accounts within the segment find with a summarized total on the lower half of the screen.

| Account Inquiry - Munis [Madison Metropolita -TEST DB2015-03-16] - Internet Explorer provided by MMSD<br>$\Box$                                                                                                    |          |
|----------------------------------------------------------------------------------------------------|----------|
| nu https://yvwlamu6500ci01.tylertech.com/gasac Q ▼ ↓ ↓ G Home<br><b>Inter Account Inquiry - Munis [Ma</b> X<br>YTD Budget Report - Munis [Ma<br>命众怨<br>G<br>$\bullet$                                                                                                    |          |
| Edit View Favorites Tools Help<br>Eile                                                                                                    |          |
| ÷<br>$68999 - 7$<br>A ■ 国 - 国 曲 - Page - Safety - Tools - 2<br>B                                                                                                    | $\,$     |
| $\Omega$<br>2<br>$\triangle$<br>Account Inquiry - Munis [Madison Metropolita -TEST DB2015-03-16]<br>Ŷ.<br><b>HOME</b>                                                                                                    | $\times$ |
| Text file<br><b>Browse</b><br><b>X</b> Delete<br><b>H</b> Word<br>٥<br>Notes<br><b>图 Audit</b><br>Detail<br><b>Project Strings</b><br>k∎<br>⊘<br>IJ<br>ē.<br>A PDF<br><b>DE</b> Email<br><b>[841] Query Builder</b><br>$\bigcirc$ Global <sup>-</sup><br>Maplink-<br><b>User Defined Fields</b><br>Months<br>an Notify<br>Accept Cancel Search<br>Attach<br>Update<br>Add<br>Return<br>Print<br>Excel<br>Segment Find<br><b>Q</b> Preview<br><b>B</b> Schedule<br><b>Duplicate</b><br>Alerts<br><b>Totals</b><br>Confirm<br>Search<br><b>Actions</b><br>Output<br>Office<br>Tools<br>Menu<br><b>Account</b> |          |
| 10<br>10.112.0570.110000.000.0101.001.<br>Fund<br>General<br>Acct                                                                                                    |          |
| 10001785<br>Account Notes<br>General Fu<br><b>Elementary General Fo Allis</b><br>Org<br>Acct name                                                                                                    |          |
| Object 0570<br>Status Active<br>Equip-Rent<br>Expense<br>$\mathbb {V}$<br><b>Type</b><br>$\cdots$                                                                                                    |          |
| Ê<br>General Formula-Allis<br>01001<br>Project<br>Rollup<br>                                                                                                    |          |
| MultiYr Fund                                                                                                    |          |
| 4 Year Comparison<br><b>Current Year</b><br>History                                                                                                    |          |
| Yr/Per 2015/01<br>Fiscal Year 2015<br><b>Fiscal Year 2014</b><br>Fiscal Year 2013<br>Fiscal Year 2016                                                                                                    |          |
| B<br>B<br>B,<br><b>Original Budget</b><br>1,833.44<br>00.<br>È<br>.00.<br>.00 <sub>1</sub>                                                                                                    |          |
| B<br>Ê<br>B<br>B<br>.00.<br>00.<br>.00.<br>.00.<br><b>Transfers In</b>                                                                                                    |          |
| Ê<br>$\hat{\mathbf{z}}$<br>Ê<br>Ê<br><b>Transfers Out</b><br>.00 <sub>1</sub><br>00.<br>.00.<br>.00.                                                                                                    |          |
| <b>Revised Budget</b><br>1,833.44<br>.00<br>.00<br>.00.                                                                                                    |          |
| B<br>B<br>Ê<br>B<br>3,119.31<br>2,749.08<br>2,749.08<br>.00.<br>Actual (Memo)                                                                                                    |          |
| È<br>Ê<br>Ê<br>B<br>2,749.08<br>.00 <sub>1</sub><br>.00 <sub>1</sub><br><b>Encumbrances</b><br>.00.                                                                                                    |          |
| Ê<br>Ê<br><b>Requisitions</b><br>00.<br>.00 <sub>1</sub>                                                                                                    |          |
| $-4,034.95$<br>$-2.749.08$<br>$-2.749.08$<br>.00.<br>Available                                                                                                    |          |
| 320.08<br>.00 <sub>1</sub><br>.00.<br>.00.<br><b>Percent used</b>                                                                                                    |          |
| K <<br>33 of 119<br>$>$ >1                                                                                                    |          |

Click the yellow folder next to the amount (E from above) for detailed transactions:

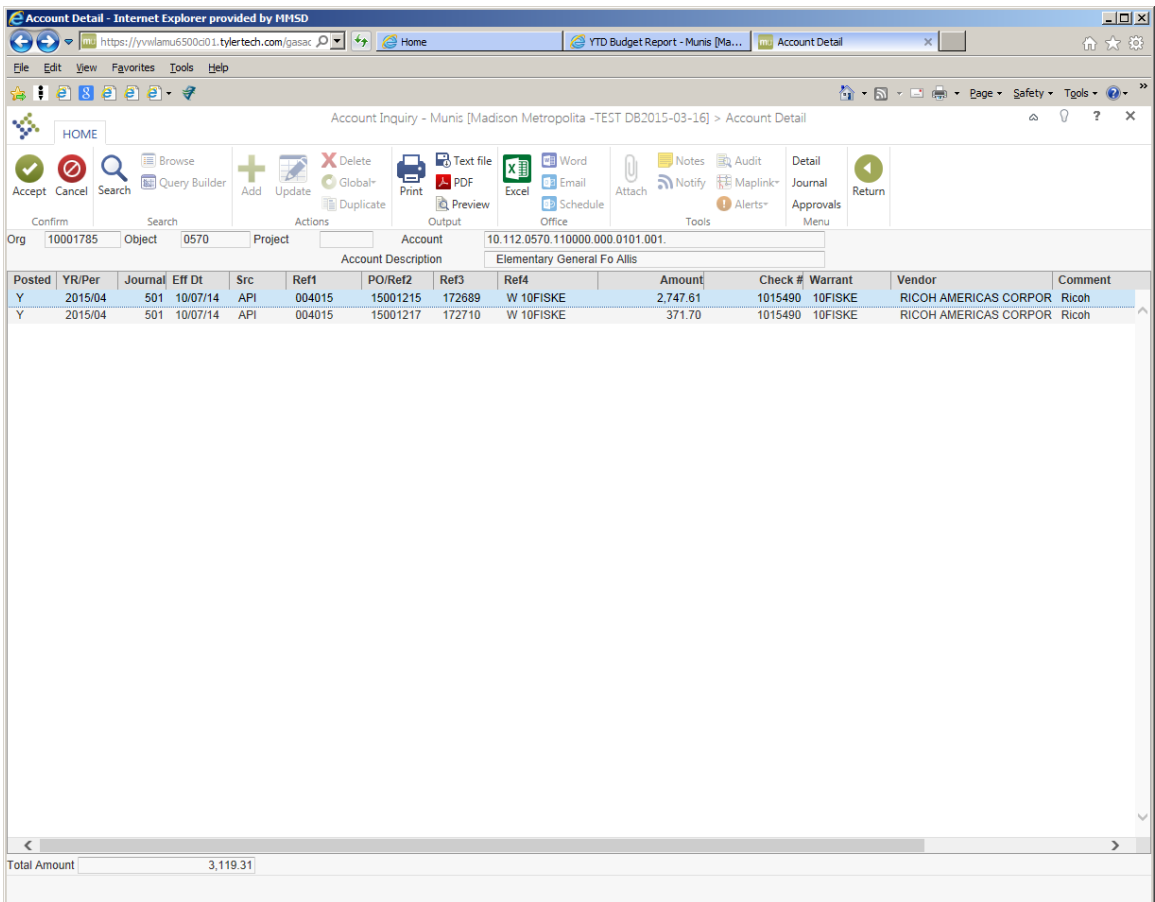

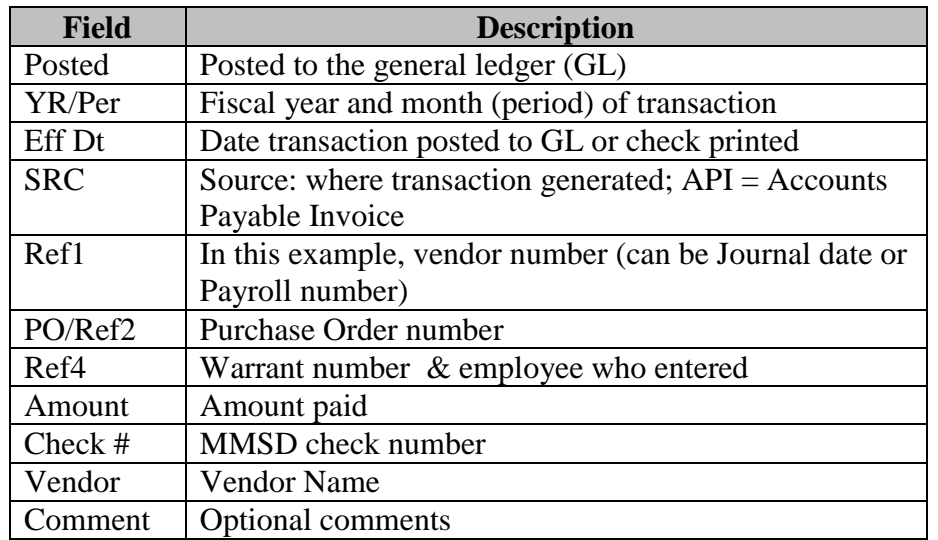

- 7. Double click on any line for further information, including a link to view an invoice (SRC API) by clicking on the camera (top) then selecting View Invoices.
- 8. To print any of the transaction detail, use the PDF icon on the tool bar at the top. This can also be exported into Word or Excel.